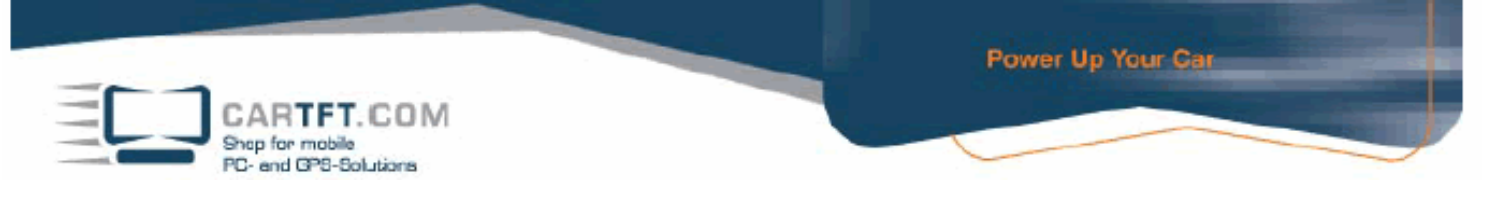

## **Assemblierung Serener GW-01, D945GCLF2**

1. Entfernen Sie die Originalkühlkörper vom D945GCLF2

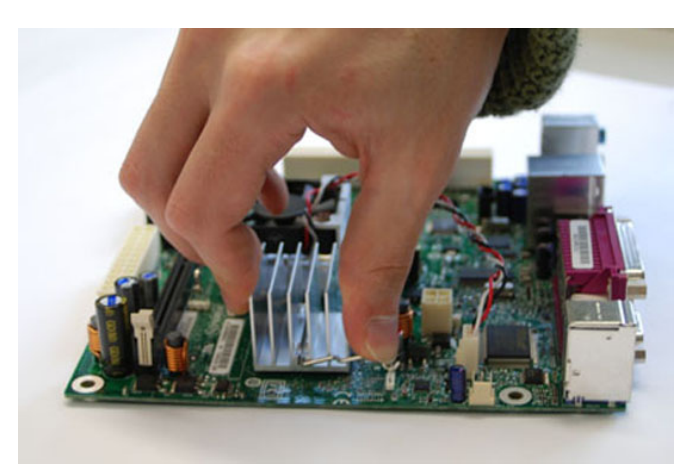

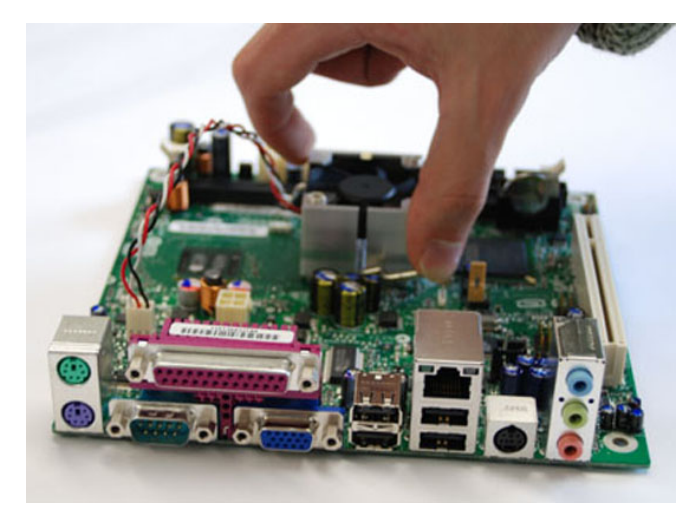

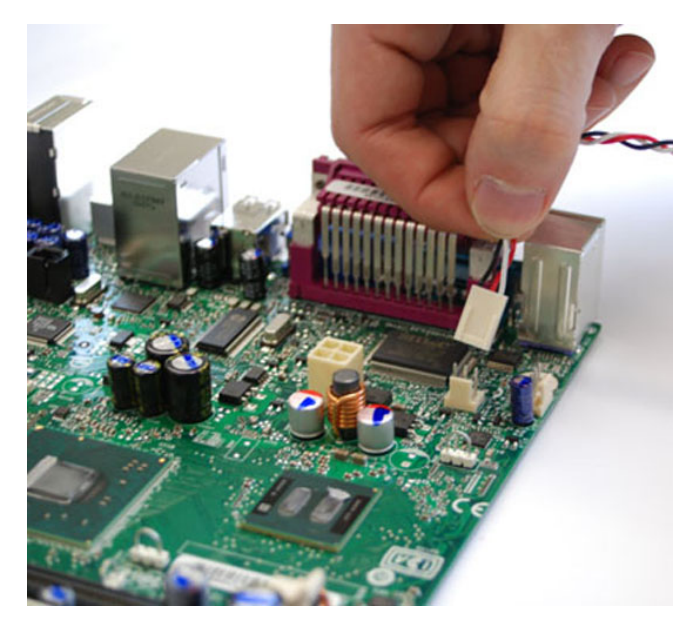

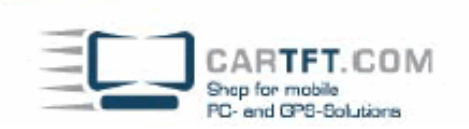

2. Reinigen Sie den Grafikchipsatz und die CPU

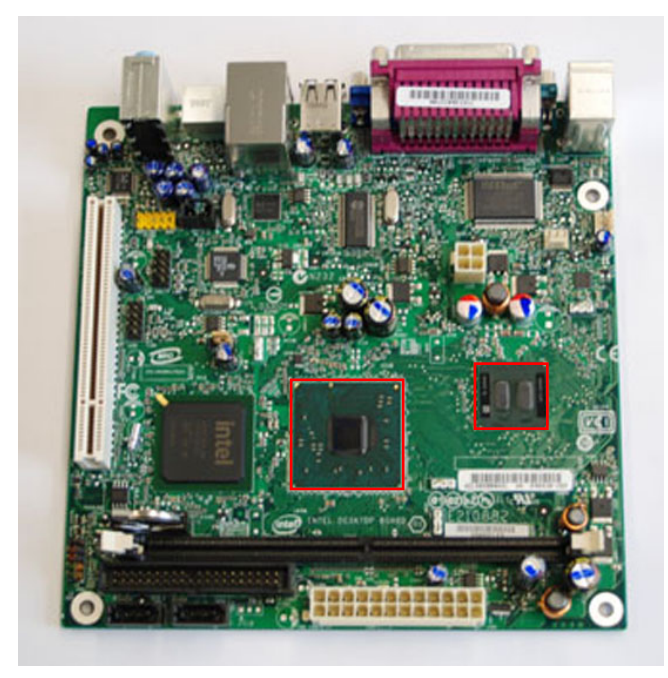

Power Up Your Car

3. Tragen Sie die mitgelieferte Wärmeleitpaste in einer dünnen Schicht auf den Grafikchipsatz und die CPU auf

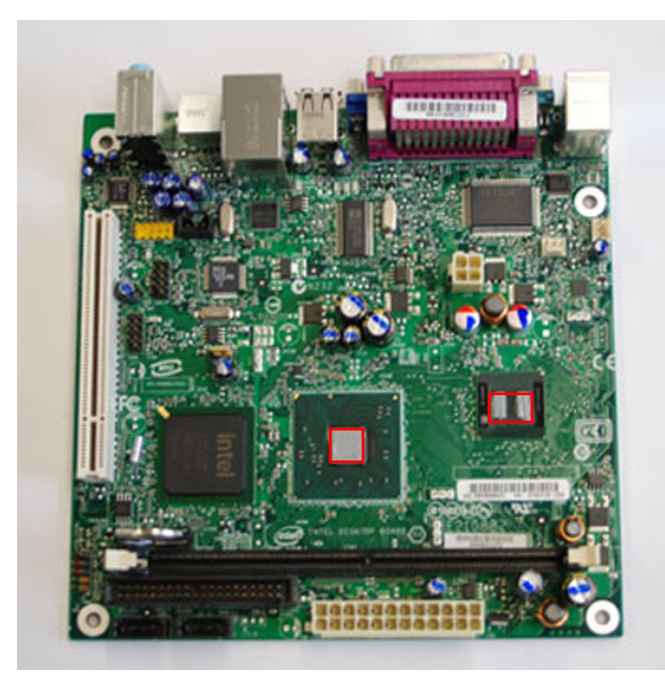

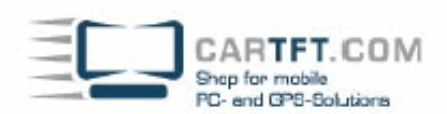

4. Entfernen Sie die Schutzfolie von der Unterseite der Heatpipe und setzen Sie diese **vorsichtig** auf den Grafikchipsatz und die CPU auf. Zum Befestigen üben Sie von oben **leichten** Druck auf die Heatpipe aus und drücken Sie die Arretierungsklammern mit einer Spitzzange nach unten. Beginnen Sie am besten mit den äußeren drei Befestigungen. Die innere Befestigung sollte erst zum Schluss angebracht werden.

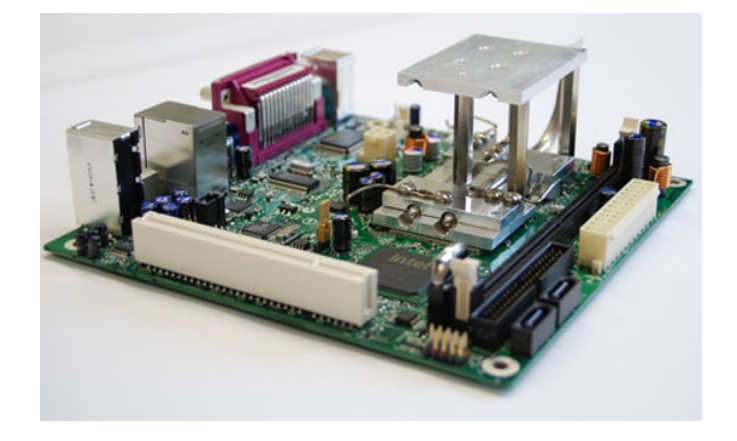

5. Entfernen Sie nun die Schutzfolie von der Oberseite der Heatpipe

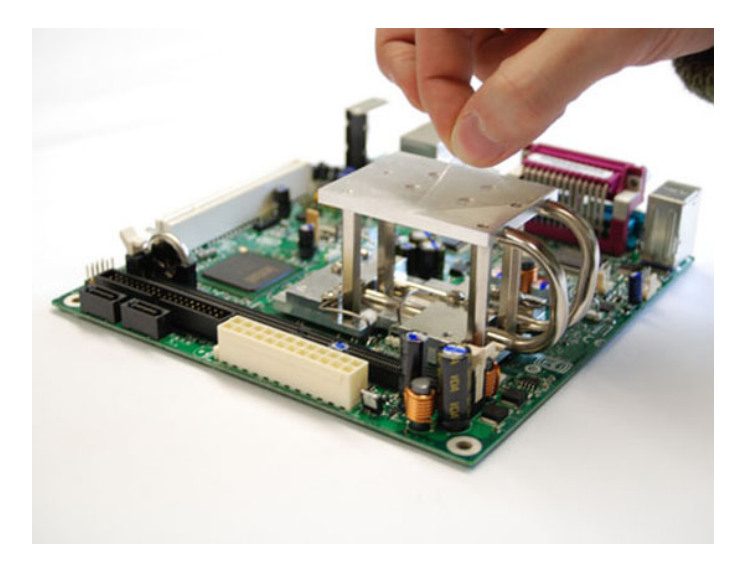

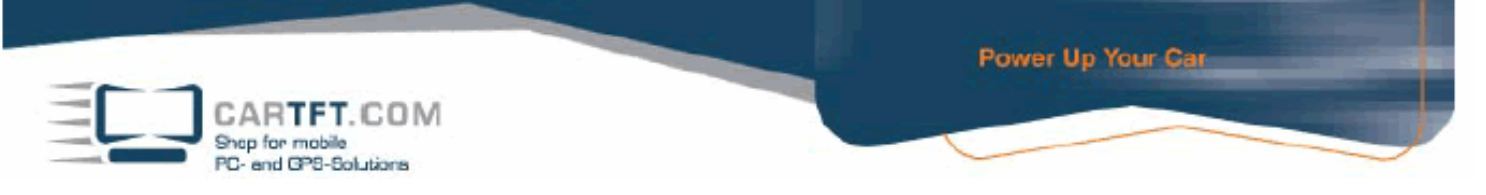

6. Stecken Sie nun den RAM in den Sockel

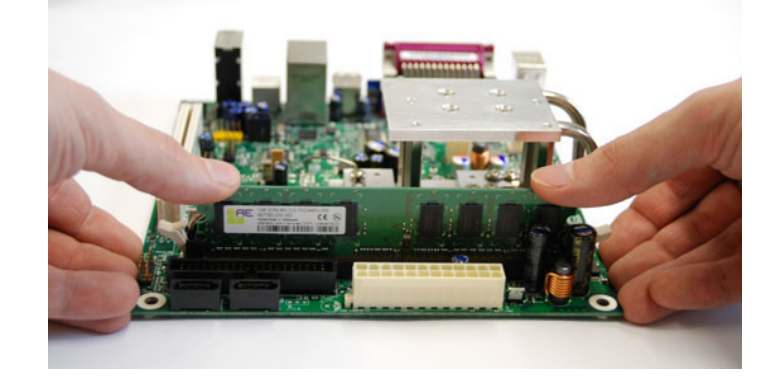

7. Setzen Sie nun das Mainboard wie auf dem Bild gezeigt in das Gehäuse ein und befestigen Sie dieses mit den im Lieferumfang enthaltenen Schrauben.

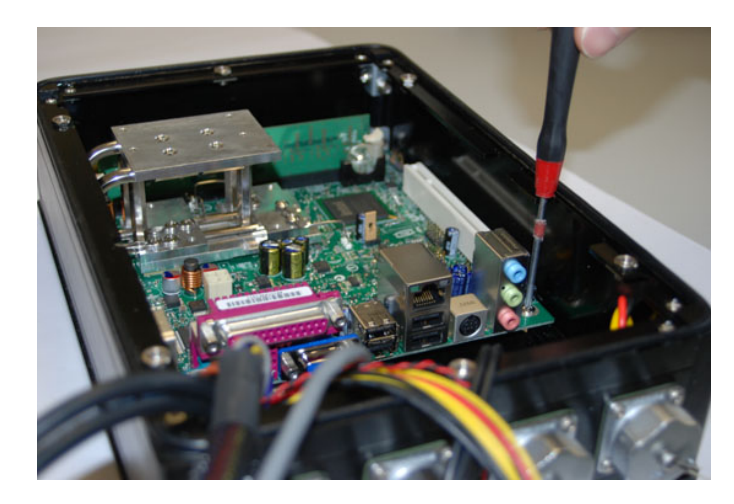

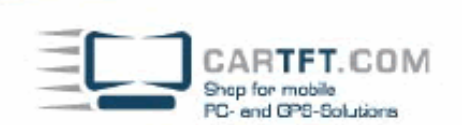

8. Das System ist nun für die interne Verkabelung vorbereitet

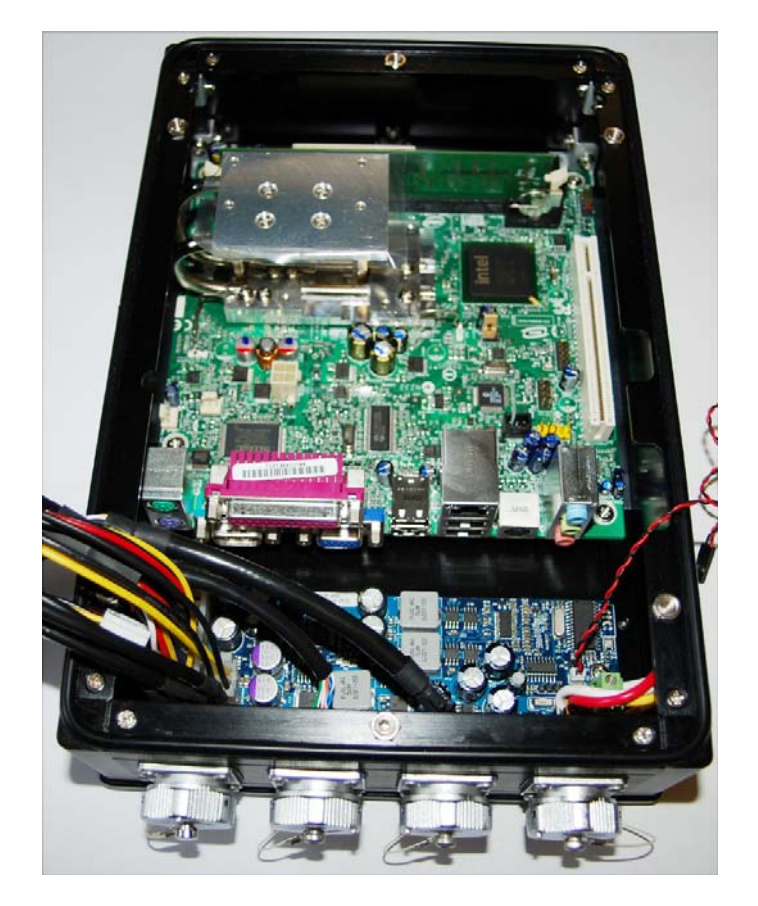

Power Up Your Car

9. Beginnen Sie mit der Verkabelung mit dem VGA Anschluss

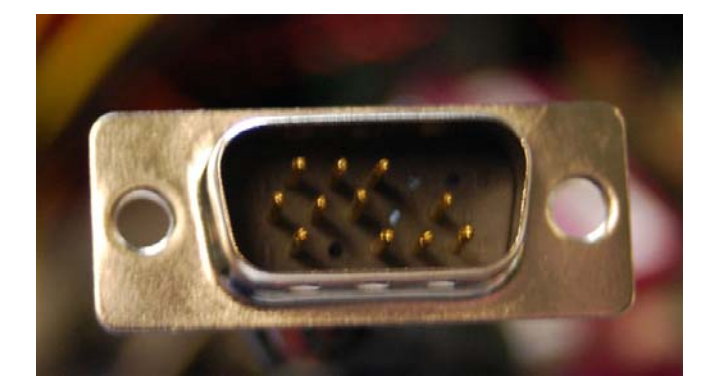

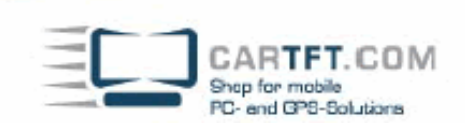

Stecken Sie den am Gehäuse angebrachten VGA Stecker auf den VGA Anschluss an der Slotblende.

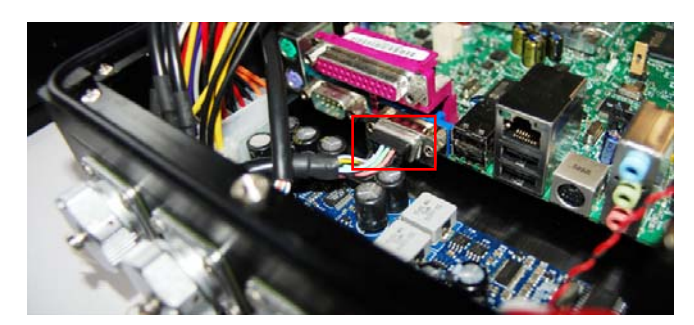

10. Verbinden Sie nun den Ethernet Anschluss des Gehäuses mit der Netzwerkbuchse an der Slotblende

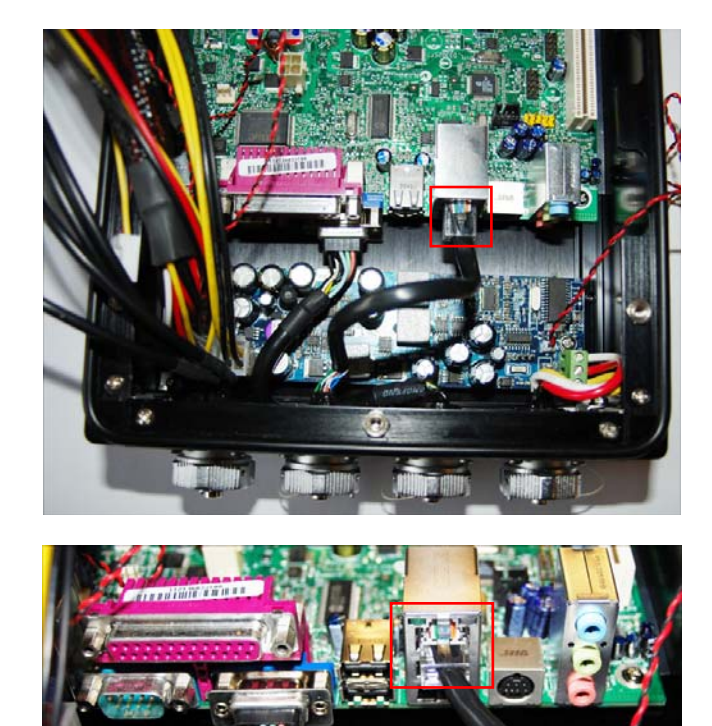

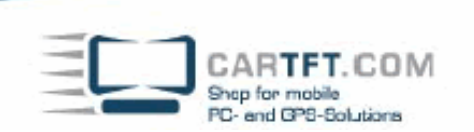

11. Fahren Sie bei der Verkabelung mit der COM Schnittstelle fort

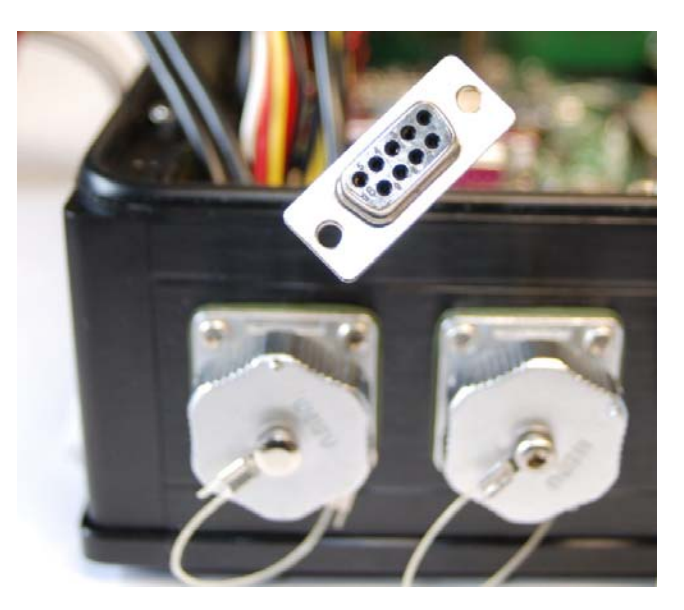

Power Up Your Car

Das COM Kabel vom Gehäuse wird wie bereits der VGA und der Ethernetstecker an der Slotblende des Mainboards angebracht.

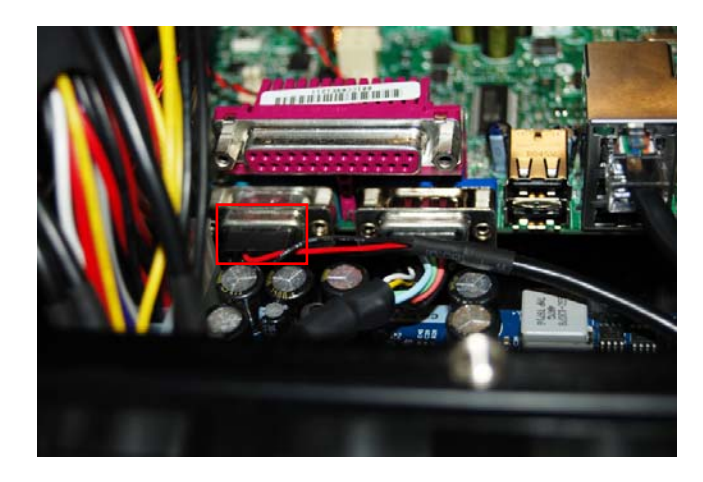

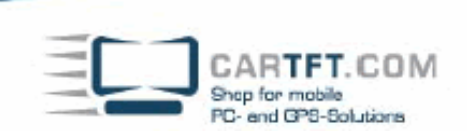

12. Als nächster Schritt wird das P4 Kabel vom Netzteil auf dem Mainboard angebracht

Power Up Your Car

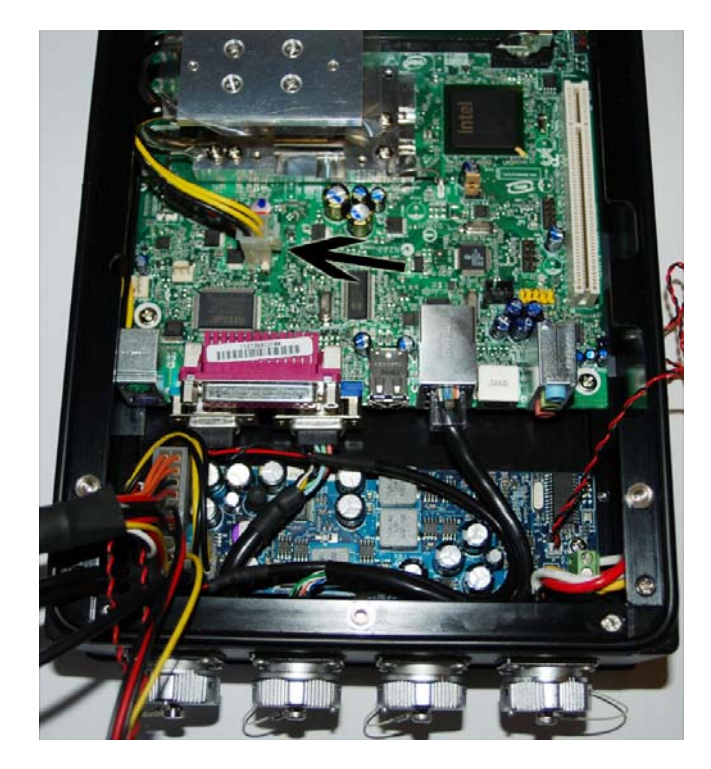

13. Nun wird der 20polige ATX Stecker ebenfalls vom Netzteil mit dem Mainboard verbunden. Setzen Sie den ATX Stecker ganz rechts auf dem Mainboard ATX Connector an. Links bleiben nun 4 Steckplätze frei, die für die Funktion des Mainboards nicht notwendig sind.

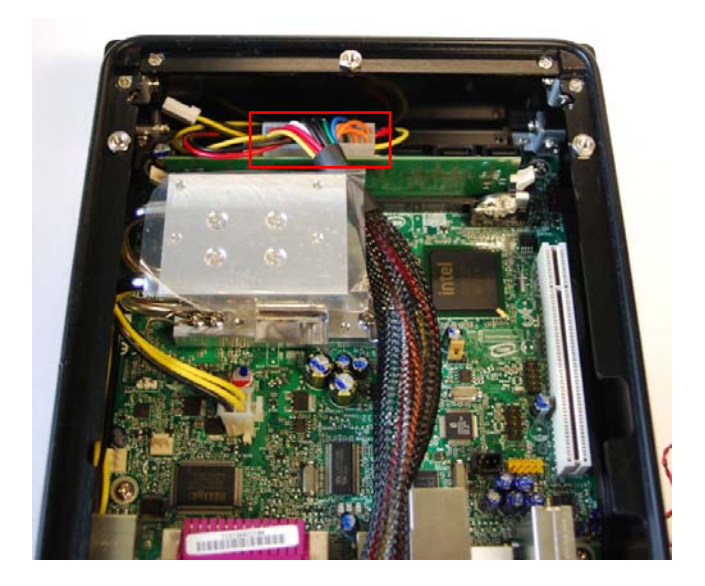

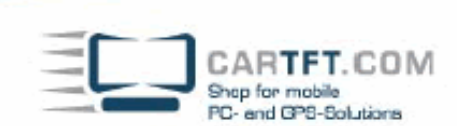

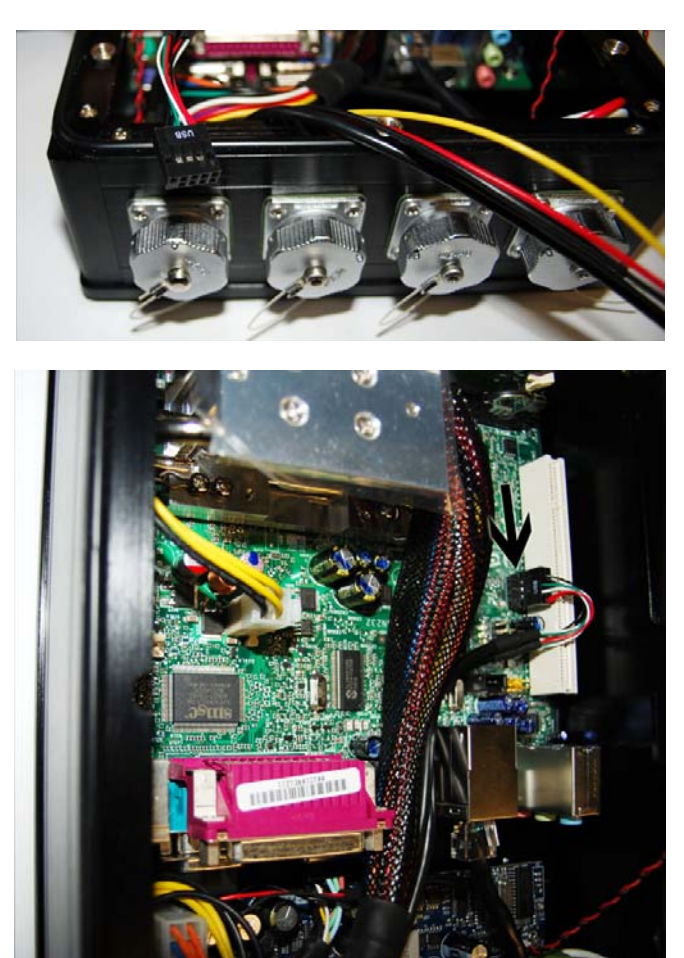

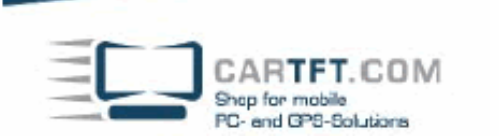

15. Sie müssen nun am Netzteil das Power Switch Kabel von J9 auf J8 umstecken

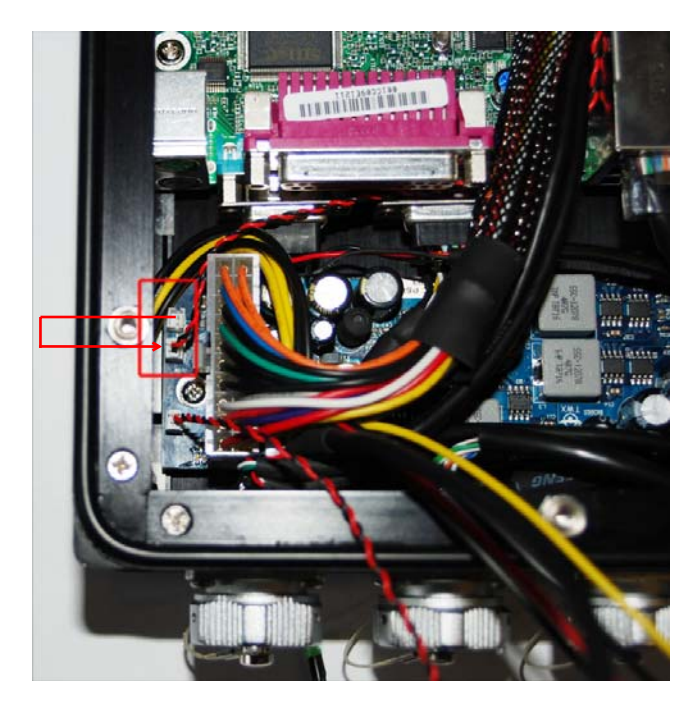

Power Up Your Car

anschließend verbinden Sie das Kabel mit dem Power Switch Connector auf dem Mainboard

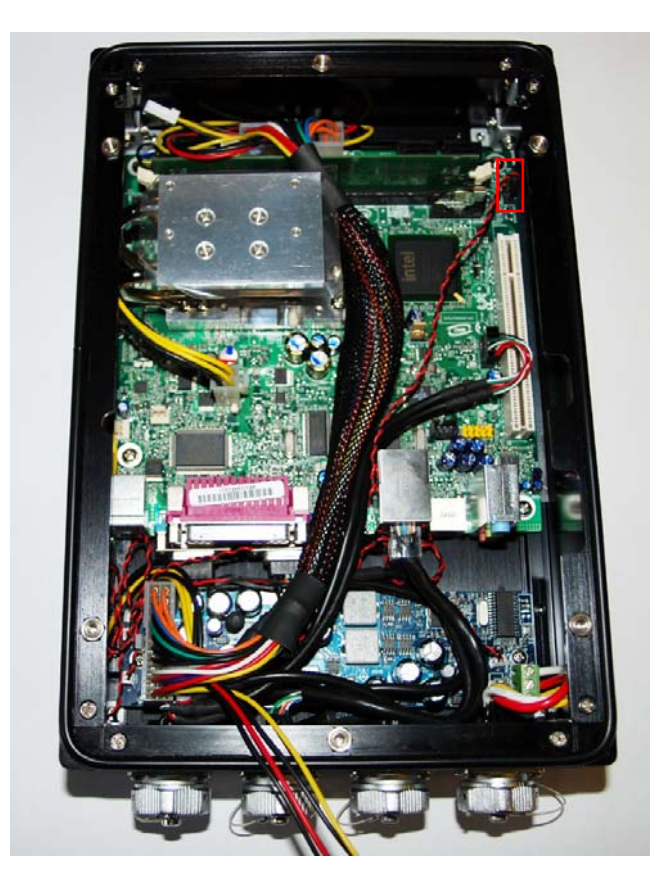

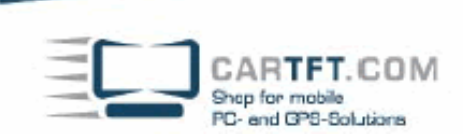

16. Verbinden Sie nun das SATA Datenkabel mit dem SATA Connector auf dem Mainboard

Power Up Your Car

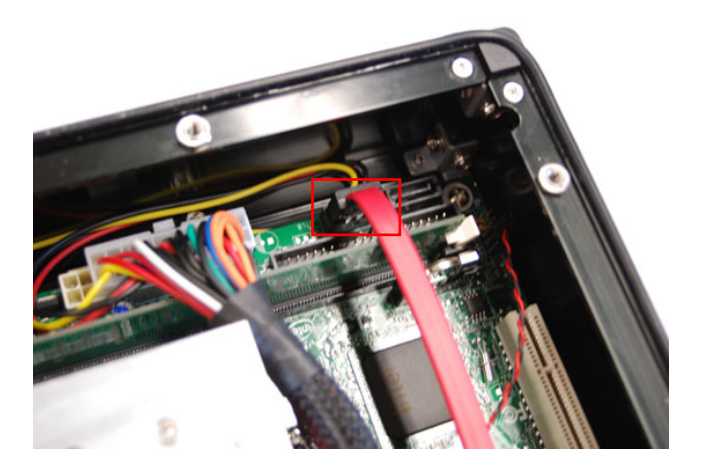

17. Nehmen Sie als nächsten Schritt den Gehäusedeckel zur Hand. Bringen Sie an den Seiten der HDD/SSD Halterung die Puffer an.

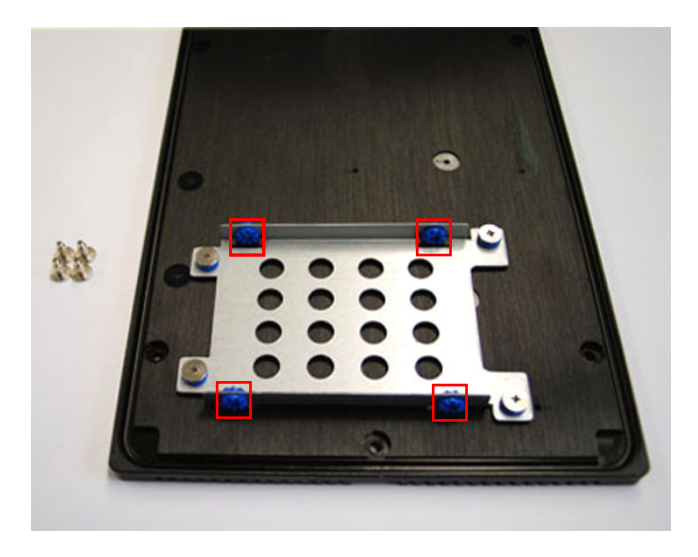

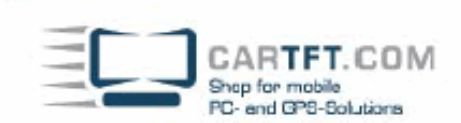

Legen Sie die dafür vorgesehene HDD bzw. SSD in die Aufnahme und verschrauben Sie diese mit derselben.

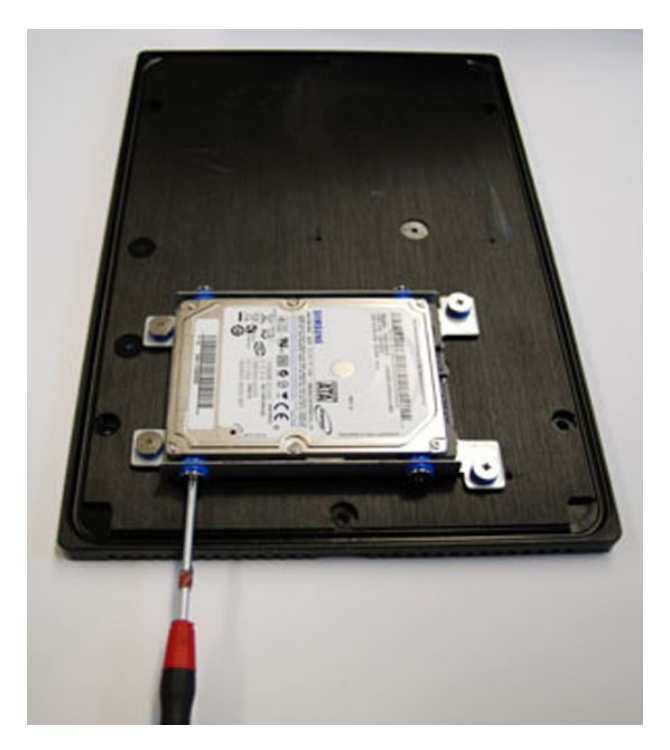

18. Verbinden Sie das SATA Strom- und Datenkabel vom Mainboard und vom Netzteil mit der HDD/SSD.

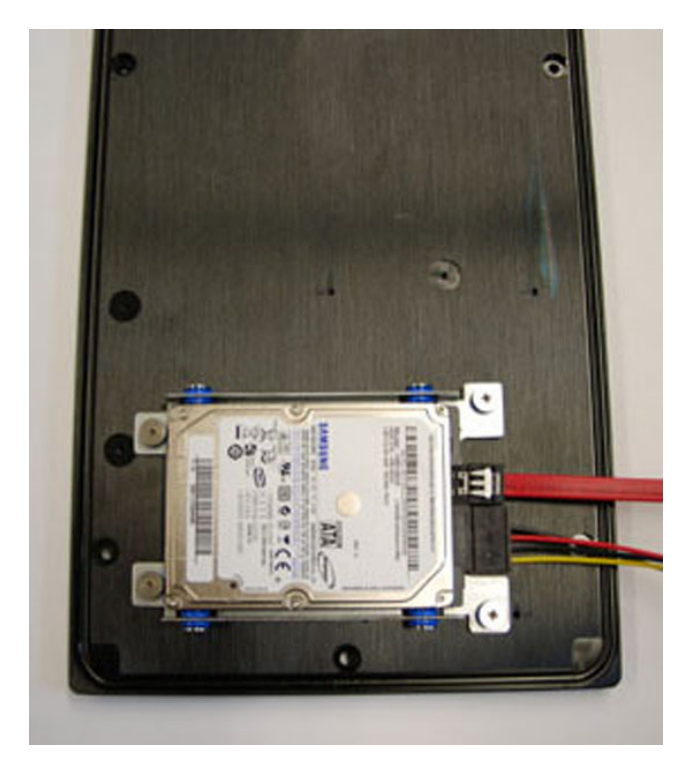

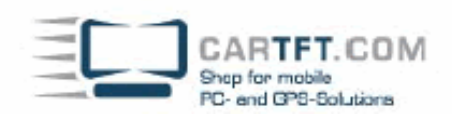

19. Lassen Sie den Gehäusedeckel vorerst neben dem Gehäuse liegen und nehmen Sie nun die Jumpereinstellungen des Netzteils vor. Hierzu schließen Sie die Stromkabel via Plus, Minus und Zündplus an. Anhand der Status LED die über ein Kabel vom Netzteil weggeführt ist erkennen Sie ob das System anläuft.

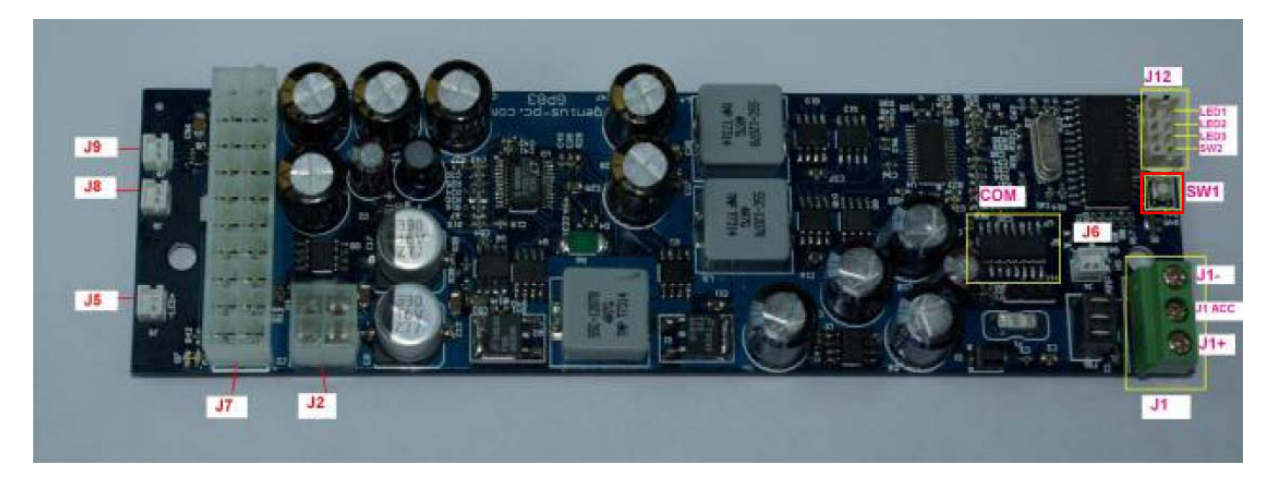

Die Einstellungen werden an dem auf dem Netzteil angebrachten Taster vorgenommen (Hier mit SW1 bezeichnet). Die drei LED´s daneben zeigen die Jumpereinstellung an. Drücken Sie solange auf den Taster bis die gewünschte LED Kombination (siehe unten) angezeigt wird.

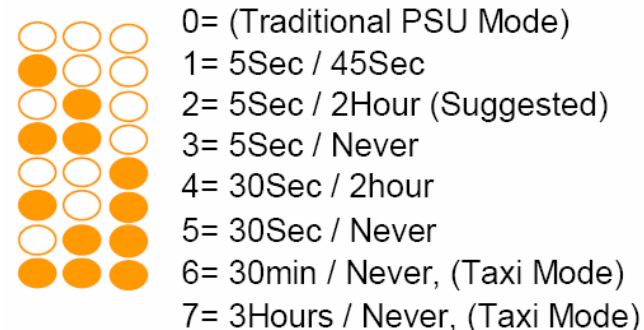

Trennen Sie nun den Zündplus von der Spannungsquelle. In einem der Fahrzeugmodis muss das Netzteil nun abschalten. Nach erneutem anlegen der Spannung an Zündplus fährt der PC nun hoch. Sobald Sie den gewünschten Modus eingestellt haben kann mit dem Zusammenbau des Systems fortgefahren werden.

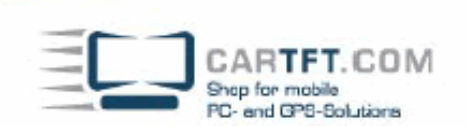

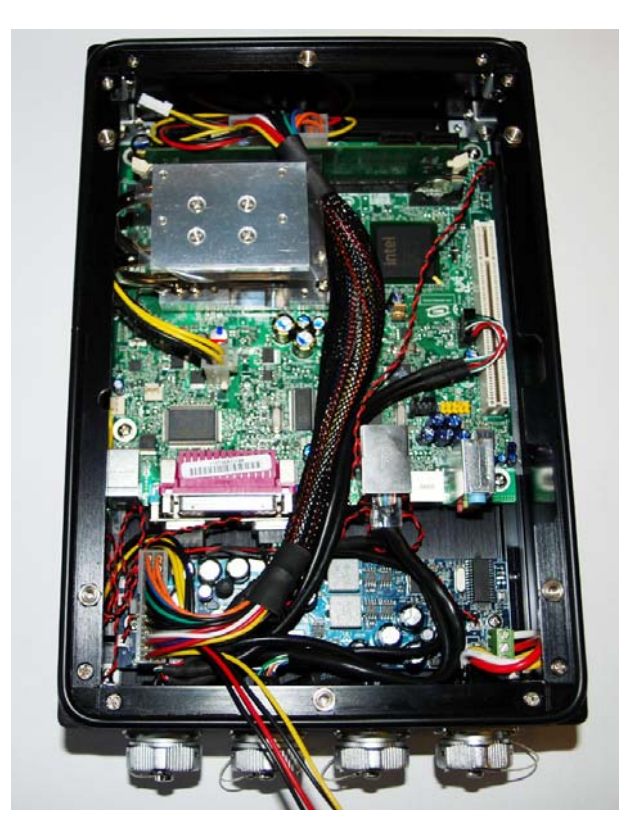

Verteilen Sie die Wärmeleitpaste in einer dünnen Schicht auf der Heatpipe.

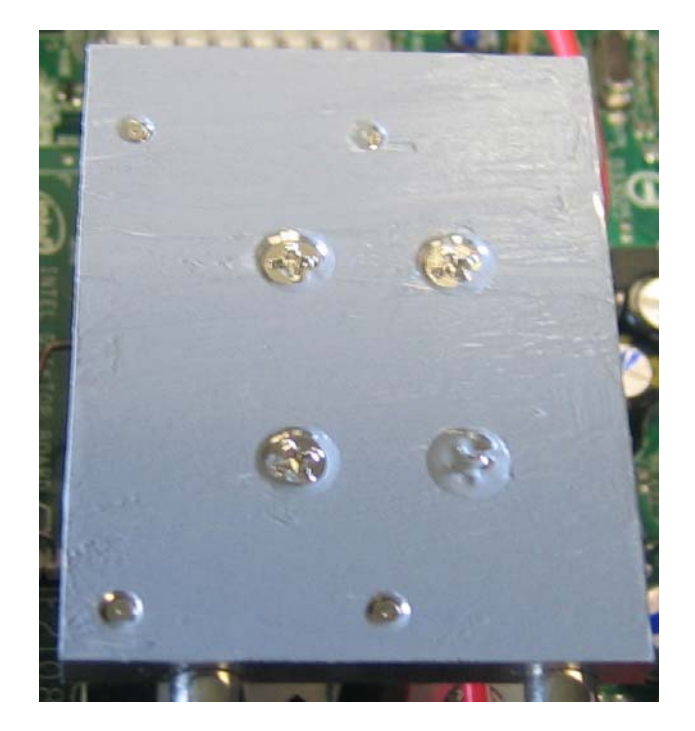

© **CarTFT.com 2009** 

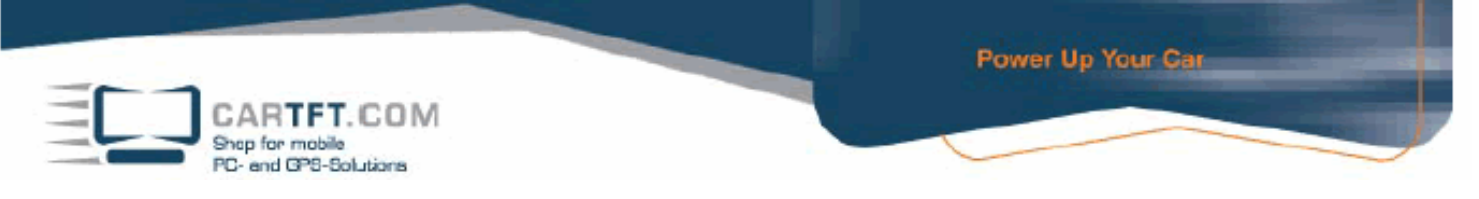

21. Legen Sie nun den Deckel auf das Gehäuse und verschrauben Sie die 6 Gehäuseschrauben

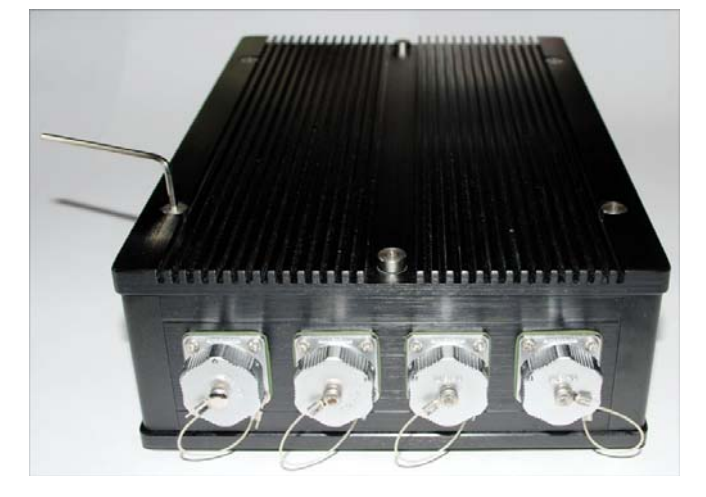

Achten Sie darauf dass keine Kabel zwischen Gehäuse und Deckel rutschen.

22. Das System ist nun fertig konfiguriert und kann ans Fahrzeug angeschlossen werden. Wenn das System vor Ihnen steht sind an dem linken Schraubanschluss die USB und COM Schnittstellen untergebracht.

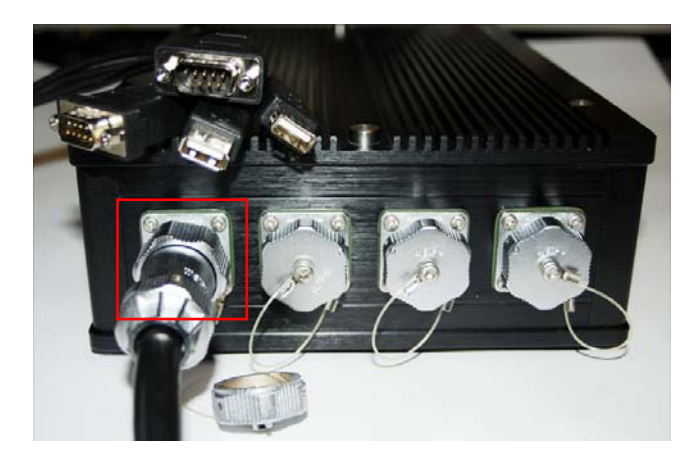

Der zweite Anschluss von Links ist der Ethernet – Anschluss.

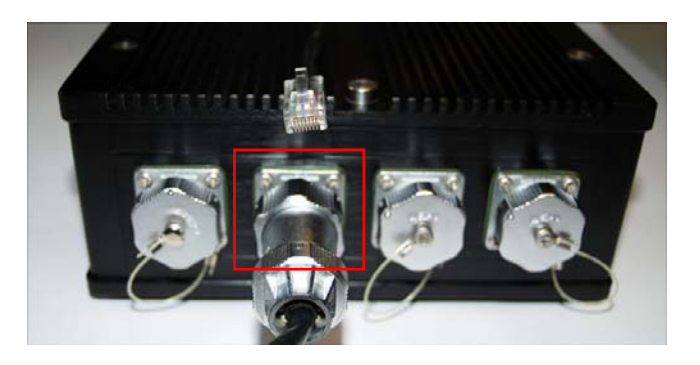

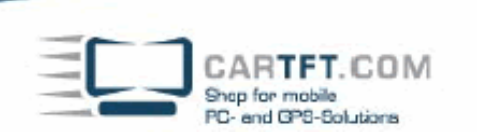

Der dritte Anschluss von Links ist für den VGA vorgesehen.

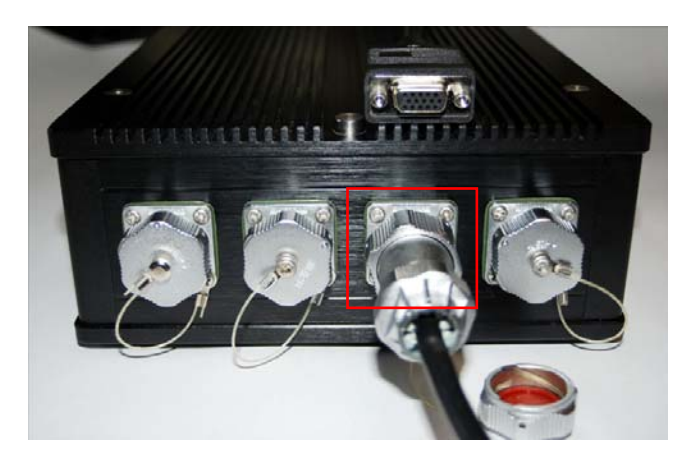

Am ganz rechten Anschluss ist die Stromzufuhr über Plus, Minus und Zündplus untergebracht.

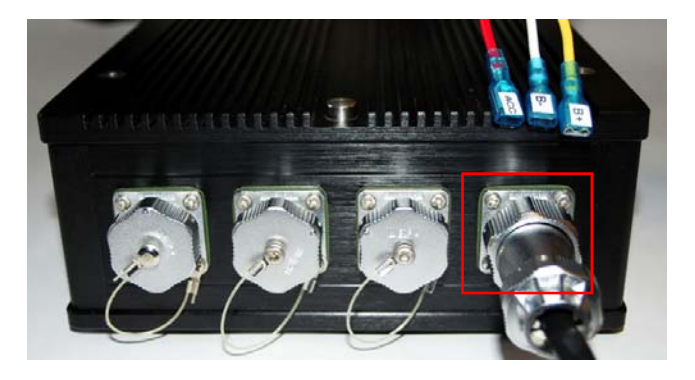

Sollten Sie sich die Assemblierung nicht selbst zutrauen, können wir diese gerne mit einem kleinen Aufpreis für Sie vornehmen.